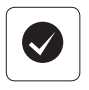

### **English**

Your Keyboard and mouse are now ready for use. You can download the Logitech® SetPoint™ Software if you want to customize your keyboard keys.

#### **Français**

Your Keyboard and mouse are now ready for use. You can download the Logitech® SetPoint™ Software if you want to customize your keyboard keys.

### **Español**

Your Keyboard and mouse are now ready for use. You can download the Logitech® SetPoint™ Software if you want to customize your keyboard keys.

### **Português**

Your Keyboard and mouse are now ready for use. You can download the Logitech® SetPoint™ Software if you want to customize your keyboard keys.

### **Keyboard features: F-key usage**

User-friendly enhanced F-keys let you launch applications easily. To use the enhanced functions (yellow icons), first press and hold the **FN** key; second, press the F-key you want to use.

**Tip** In the software settings, you can invert the FN mode if you prefer to access directly the enhanced functions without having to press the FN key.

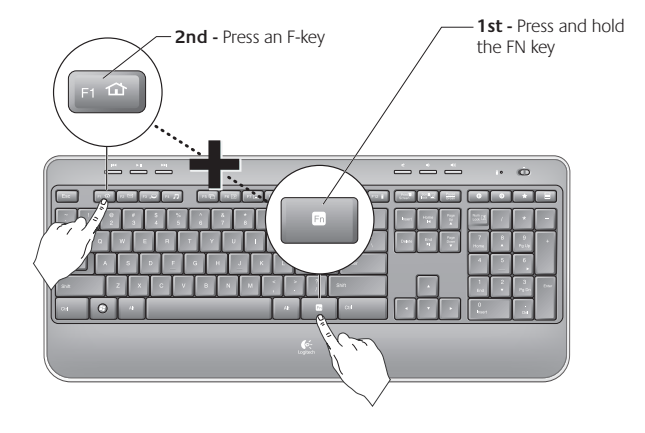

## **Keyboard features**

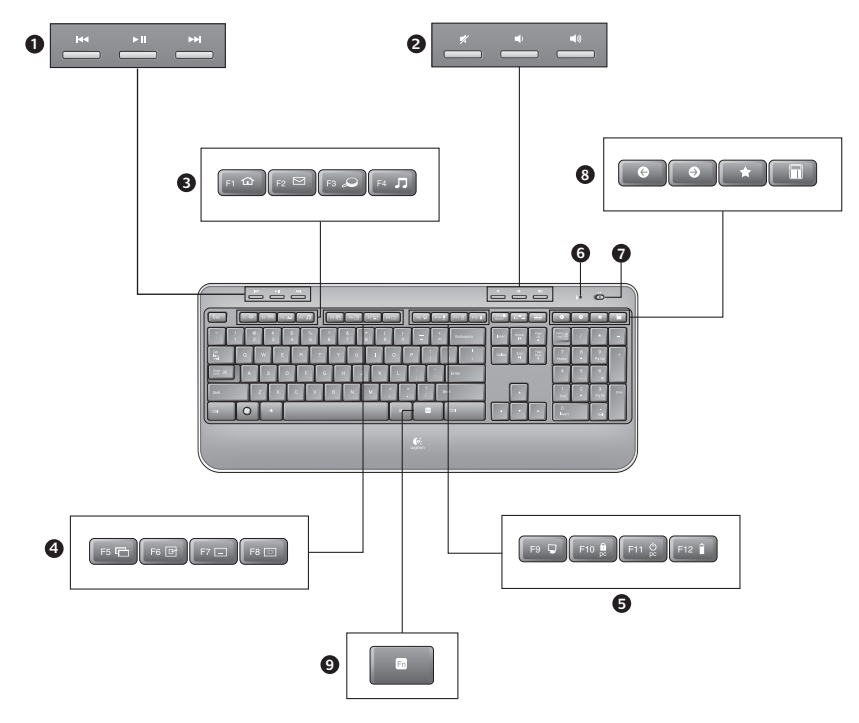

# **Keyboard features**

- **1.** Multimedia navigation
- **2.** Volume adjustment
- **3.** Application zone
	- **FN** + F1 Launches Internet browser
	- **FN** + F2 Launches e-mail application
	- **FN** + F3 Launches Windows Search\*
	- **FN** + F4 Launches media player
- **4.** Windows view controls
	- $FN + FS$  Flip<sup>†</sup>

Ξ

- **FN** + F6 Shows Desktop
- **FN** + F7 Minimizes window
- **FN** + F8 Restores minimized windows
- **5.** Convenience zone
	- **FN** + F9 My Computer
	- $\overline{FN}$  + F10 Locks PC
	- **FN** + F11 Puts PC in standby mode
	- **FN** + F12 Keyboard battery status check
- **6.** Battery status indicator
- **7.** Keyboard power switch
- **8.** Internet navigation
	- Internet back & forward navigation
	- Internet favorites
	- Launches calculator

\* One Touch Search if the SetSpoint® software is installed.

<sup>†</sup> Application Switcher if the SetSpoint® software is installed.

## **Mouse features**

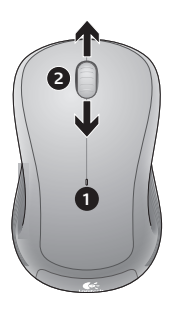

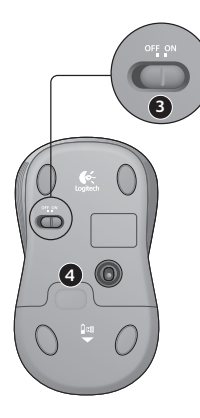

- **1.** Battery LED
- **2.** Vertical scrolling
- **3.** On/Off slider
- **4.** Battery-door release
- **5.** Unifying receiver storage

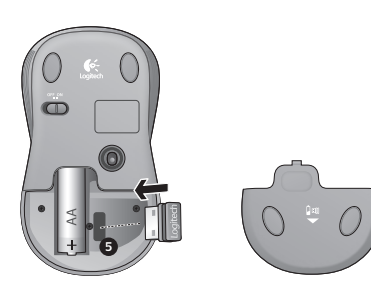

# **Battery management**

Your keyboard has up to three years of battery life and your mouse has up to one.\*

### **Battery sleep mode**

Did you know that your keyboard and mouse go into sleep mode after you stop using them for a few minutes? This feature helps limit battery usage and eliminates the need to keep switching your devices on and off. Both your keyboard and mouse are up and running immediately once you begin using them again.

### **How to check the battery level for the keyboard**

Press and hold the FN key, then press the F12 key: If the LED glows green, the batteries are good. If the LED glows red, the battery level has dropped to 10% and you have only a few days of battery power left. You can also turn the keyboard off then back on using the On/Off switch on top of the keyboard.

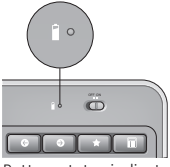

Battery status indicator

### **How to check the battery level for the mouse**

Turn the mouse **off** then back **on** using the On/Off switch on the mouse bottom. If the LED on top of the mouse glows green for 10 seconds, the batteries are good. If the LED blinks red, the battery level has dropped to 10% and you have only a few days of battery power left.

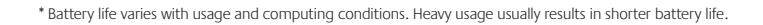

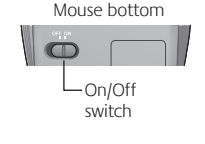

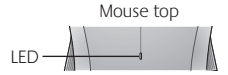